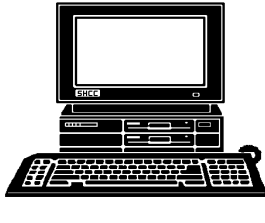

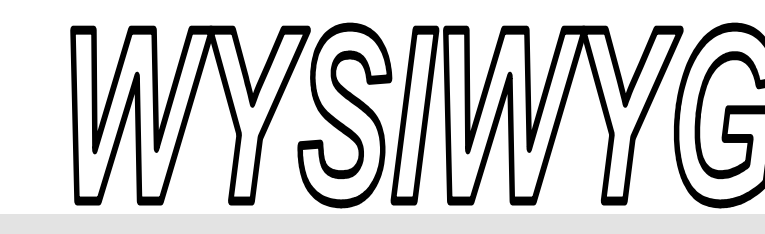

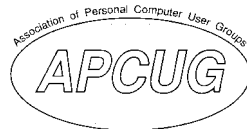

 **April 2007 Volume 19, Issue 4** 

#### *STERLING HEIGHTS COMPUTER CLUB*  PO Box 385

\$3.00 Sterling Heights, MI 48311-0385

### **TUESDAY APRIL 3 Main Meeting 7:30 PM**

**"Email - Making it More Manageable by member Don VanSyckel** 

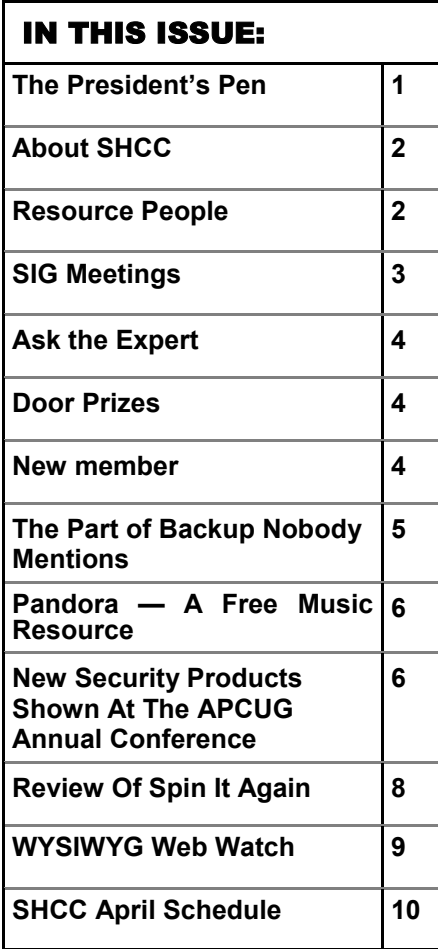

#### **The President's Pen**  **by Don VanSyckel**

ell it's Spring! We made it through another winter! Actually I thought this winter wasn't all that bad. For those of you who didn't want a cold walk in from the parking lot, it's time to come back. You missed a great presentation last month by Mr. Steven Soviar from Dell Computer. The topic was MS Vista. Lots of great new features are available in many places. Then in other areas it's the same old Windows.

This month we'll talk about "Email - Making it More Manageable". There are a few tricks and tips that many of you would find handy to save you time, energy, and aggravation. See you there. If you have a laptop and want to bring it we can answer of your email questions.

We're planning a vacation and I have an observation about hotels: the price of Internet access at a hotel is directly related to the price of the hotel. In other words, the more you pay for a room the more they will stick you for Internet access, and if you pay less for a room you'll get Internet access for free or a low one price per stay fee. We found rates from \$15 a day which is \$105 for a week stay, to a \$5 one shot fee, to free. Now, we're going on vacation to get away from it all but that doesn't mean I want to be in a cave. I might hit the net for five minutes every

#### day to check email, and depending on what's happening, a few min-

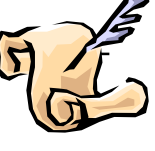

utes to get info on some local attraction or other local info needed for the next day.

I suppose if you can afford the hotel that's three or four times as much per day, you can afford to be nickel and dimed to squeeze a few more bucks a day out of you. Anyway, we need to watch the budget so that some decade we can retire, so needless to say we're getting free Internet, er, we're patronizing an all inclusive hotel that provides their customers with a broader range on guest services.

Over the last few years when I traveled by air I noted most airports I went through have wireless available. Those that do all charge. It seems that the airport doesn't actual have the wireless network but have contracted to allow a third party to have a wireless network and then get a kick back from the third party.

Actually the thing that's more important in airports than wireless is AC outlets. You know, to plug in your laptop. Now with all the security at airports people are arriving earlier to get through the check points and then have time on their hands at the gate *(Continued on page 4)* 

#### **THE WYSIWYG April 2007 April 2007**

**Guests and visitors are welcome. People can attend any SHCC meetings during two consecutive months before deciding to become a member or not. Meetings include the main meeting and SIGs. July and August don't count since there is no main meeting. Membership includes admission to all SHCC functions and the newsletter. Membership is open to anyone. It is not limited to the residents of Sterling Heights.** 

#### **DUES: \$25/YEAR**

#### Resource People:

Family Tree Firefox FoxPro Internet Explorer MS Publisher MS Word **WordPerfect** Spreadsheets

Rick Schummer Don VanSyckel Rick Schummer Rick Kucejko Rick Schummer Jim McNeil Rick Schummer

#### SHCC Coordinators:

-

Associate Editor Net/Comm. SIG Door prizes Greeter Newsletter publisher Rick Kucejko Novice SIG PC SIG Program Coordinator Jerry Hess Publicity Resource People Vendor Press Rel. Web Page

Rick Schummer Betty MacKenzie Sharon Patrick Lindell Beck Don VanSyckel Jack Vander-Schrier Patrick Little open Jim Waldrop Don VanSyckel France Rick Kucejko<br>
Pier Rick Schummer<br>
Editor Rick Schummer<br>
SIG Betty MacKenzie<br>
Sharon Patrick<br>
Sharon Patrick<br>
Lindell Beck<br>
publisher Rick Kucejko<br>
Don VanSyckel<br>
Jack Vander-Schrier<br>
oordinator Jerry Hess<br>
Patrick L

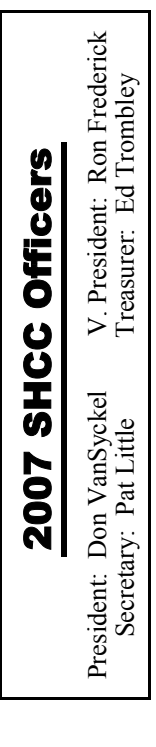

#### **CLUB ADDRESS:** PO Box 385, Sterling Heights, MI 48311-0385 **CLUB E-MAIL ADDRESS:** Info@SterlingHeightsComputerClub.org **CLUB WEB PAGE:** http://www.SterlingHeightsComputerClub.org

#### Four Month Meeting Schedule:

**APRIL 2007 3 - SHCC– "Email - Making it More Manageable" presented by member Don VanSyckel.**  4 - COMP meeting 8 - SEMCO meeting 9 - Net/Comm SIG 16 - Novice SIG 23 - PC SIG **MAY 2007 1 - SHCC– "Vista - Here it is, Do you need it?" presented by a SHCC member.**  2 - COMP meeting 6 - SEMCO meeting 14 - Net/Comm SIG 24 - Novice SIG 30 - PC SIG

**JUNE 2007 5 - SHCC– "Wireless and Other Wonders of Home Networking" presented by a SHCC member.** 6 - COMP meeting 10 - SEMCO meeting 11 - Net/Comm SIG 18 - Novice SIG 27 - PC SIG

#### **JULY 2007 No Main Meeting held in July and August**

- 4 COMP meeting
- 9 Net/Comm SIG
- 8 SEMCO meeting
- 16 Novice SIG 23 - PC SIG

#### Other Computer Clubs:

As a member of SHCC, you can attend meetings of other clubs where we have reciprocating membership agreements, at no charge.

#### **Computer Club of Marysville and Port Huron (COMP)**

Time: 1st Wednesday, 7:00PM Place: Mackenzie Bldg, Room 201, St Clair Community College, Clara E McKenzie Library-Science Building, 323 Erie St. Port Huron, (810) 982-1187 Web Page: http://www.bwcomp.org Reciprocating: Yes

**Organization (SEMCO)**  Time: 2nd Sunday at 1:30PM Place: ArvinMeritor Complex, 2135 W. Maple Road in Troy, across from Troy Motor Mall; 248-398-7560 Web page: http://www.semco.org Reciprocating: Yes The OPC (Older Persons Com**mission) Computer Club**  Time: Every Tuesday at 10:00 Place: OPC in Rochester 248-656-1403. Web page: http://www.geocities.com/ Heartland/Village/1904/ No cost for residents to join or attend meetings. \$150 fee for non-residents Reciprocating: No

**South Eastern Michigan Computer** 

Newsletter submissions are due 10 days before the club meeting, but the earlier the better. They should be sent to :

- WYSIWYG Publisher 5069 Fedora, Troy, MI 48098
- OR at the e-mail addresses: newsletter@SterlingHeightsComputerClub.org
- Unless stated otherwise, all materials contained in this newsletter are copyrighted
- by the Sterling Heights Computer Club. License is hereby granted to other clubs  $\rm (C)$
- (non-profit) to reprint with credit.

**The WYSIWYG was printed by STERLING PRINTING AND GRAPHICS, located at 35976 Mound, Sterling Heights, MI 48312.** 

#### Special Interest Groups:

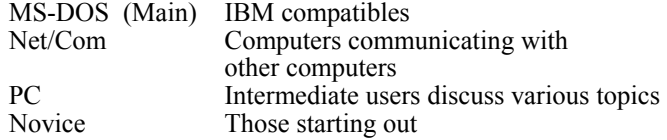

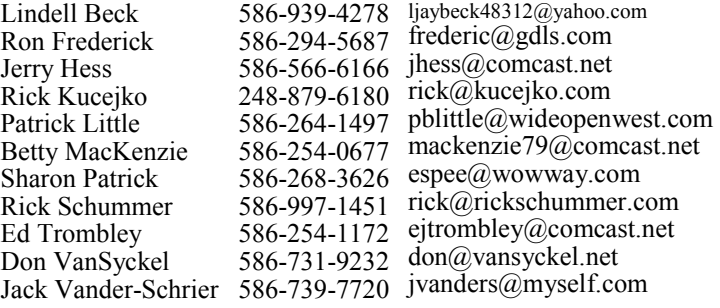

 **THE WYSIWYG April 2007** 

#### **SIG Meetings**

#### **Net/Comm SIG**

The next<br>
meeting of<br>
the Inter-<br>
net/Communimeeting of the Intercations (Net/ Comm.) SIG will be Monday, April 9, 2007, starting at

7:00PM at the Macomb County Library. The SIG meeting days are generally the second Monday of the month.

Each month the members of the Net/ Comm SIG discusses topics to help members of the SHCC learn more about the Internet.

For more information about the SIG, call or e-mail Betty MacKenzie (phone number is on page 2), or check the club web site.

平 平 平 平 平

#### **Novice SIG**

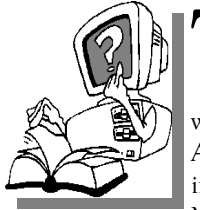

The next meet-<br>
ing of the<br>
Novice SIG<br>
will be Monday ing of the Novice SIG will be Monday, April 16, 2007, starting at 7:00 PM at the Macomb County

Library.

We are using WinXP as the version of Windows to focus on. Since we are dealing with novice topics, virtually all of the information is directly usable by whose using other versions of Windows, Win98, WinME, and Win2000. For more information about the SIG, call or e-mail Don VanSyckel (phone number is on page 2), or check the club web site.

中 中 中 一 一

**PC SIG** 

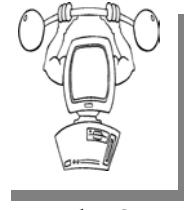

The next<br>
meeting of<br>
the PC SIG<br>
will be on Monday, meeting of the PC SIG April 23, 2007, starting at 7:00PM at the

Macomb County Library. The SIG meeting is generally the fourth Wednesday of the month.

Intermediate level topics are discussed, aimed at users with some knowledge of computers. Questions and answers regarding your computer will be discussed as always.

For more information about the SIG, call or e-mail Jack Vander-Shrier (phone number is on page 2), or check the club web site.

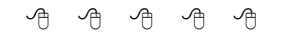

#### **Attend A SIG**

If you do not attend SIG meetings,<br>
you are missing out on important<br>
club benefits available to you.<br>
These small groups get into more detail. you are missing out on important These small groups get into more detail and question and answer sessions than is possible at the main meeting.

中 中 中 中 中

#### **Resource Person Coordinator**

The club is looking for a "Resource person Coordinator". There is a list of people to call for help on various topic (see page 2). This coordinator position involves looking for people to fill in call support positions that become vacant. If you are interested in doing this function, or have questions about the position, talk to Don VanSyckel.

丹 丹 丹 丹

#### **Club Record Changes**

o update your e-mail address, phone number, etc., please e-mail the club secretary at: Secretary@SterlingHeightsComputerClub. org. Using this address will provide the smoothest and quickest venue for any changes.

#### **Advertising Space in the WYSIWYG**  中 丹 丹 丹 丹

**P** ages, or fractions of pages are available for commercial adver-<br>tisement for a reasonable adver-<br>tising fee. If interested in details, conavailable for commercial advertising fee. If interested in details, contact the WYSIWYG publisher at the address shown on page 2.

 $A$   $A$   $B$   $B$   $C$ 

#### **Directions To The Macomb Library**

The Macomb County Library is<br>
located at 16480 Hall Road, in<br>
Clinton Township, between located at 16480 Hall Road, in Hayes and Garfield, close to the light at Garfield, on the south side of Hall Road. A large red sign says "Macomb County Library". The phone number is (586) 286-6660.

## **SHCC Emergency Shutdown**

 $\begin{array}{ccccccccccccccccc} \circ & \circ & \circ & \circ & \circ & \circ & \circ \circ \end{array}$ 

If a club meeting is canceled an<br>
email will be sent to members by<br>
an officer or the coordinator if a<br>
SIG meeting at least an bour before email will be sent to members by SIG meeting at least an hour before the scheduled start of the meeting. If you have an issue with your email call one of the officers of the coordinator of the SIG. Don't call too early, the decision might not be finalized yet. All members are encouraged to keep the club up to date with their email address.

#### **"Ask The Experts" by Jack Vander-Schrier**

Please send questions to "Ask the Experts" at the club's PO address, or e-mail your question directly to the Expert at the club e-mail address: AskTheExpert@SterlingHeightsComputerClub. org.

C: Dear Expert:<br>Every month I have to create a column, which I add to almost daily until complete. Is there an easy way of accessing the same file for the month until the project is complete without going through opening up my word processing program and opening the file each time?

Repeater

 $\sum_{\text{First create a document which}}$ has your basic format in your word processor. When this document is complete save it to your "desktop". This will place an icon directly to that document on your desktop. When you want to add something to this file, double click on the icon, which will open up the application and also the document. Make your additions and click on the file save button. When the document is finally complete drag your document off of your desktop and into your "my documents" folder. Then the following month create a new document and save it to your desktop again

Expert

平 平 平 平 平

#### **SHCC Business**

#### **Door Prizes**

The SHCC offers door prizes at most regularly scheduled club meetings. In March, the coveted winner's circle included:

**Jenny Balcerzak** won a PC World Magazine issue

**Ron Frederick** won a Children Software disk

**Bruce Honeck** won a PC World Magazine issue

**Harry Kenney** won a Laptop Carrying Bag

**Ron Linsley** won a Children Software disk

**Clifford Miller** won an I.D. Tag Lanyard

**Ralph Osinski** won an I.D. Tag Lanyard

**Herman Salinger** won a 3-D Floor plan Disk

**Marshall Steele** won a Program Disk

**Paul Thorne** won an I.D. Tag Lanyard

**James Waldrop** won a Smart Computing Magazine issue

#### **The President's Pen**

*(Continued from page 1)* 

waiting to broad. Laptops are great for games, DVD movies, music, writing letters, work on some hobby project, or email and other surfing if you buy access. So when I walk to the gate area I sit by the AC outlet. Here's a tip, carry a short extension cord suitable to plug a couple of laptop power adapters into. Sometimes others are already huddled around the AC outlets and an extension is needed. Also all the outlets might be used so you have to ask one of the current users to give you their outlet and share your extension cord. Remember many laptops have an AC cord on their power adapter and these cords usually have three prong plugs so choose your extension cord accordingly.

See you Tuesday, 7:30. Come and find some tips to help your email skills.

一个 一个

#### **Last Month Meeting**

"Microsoft Vista and Other New Cool Things" was presented by Mr. Steven Soviar and from Dell Computers. Very interesting demonstration and discussion of Microsoft's new offering.

 $\oplus$   $\oplus$   $\oplus$   $\oplus$ 

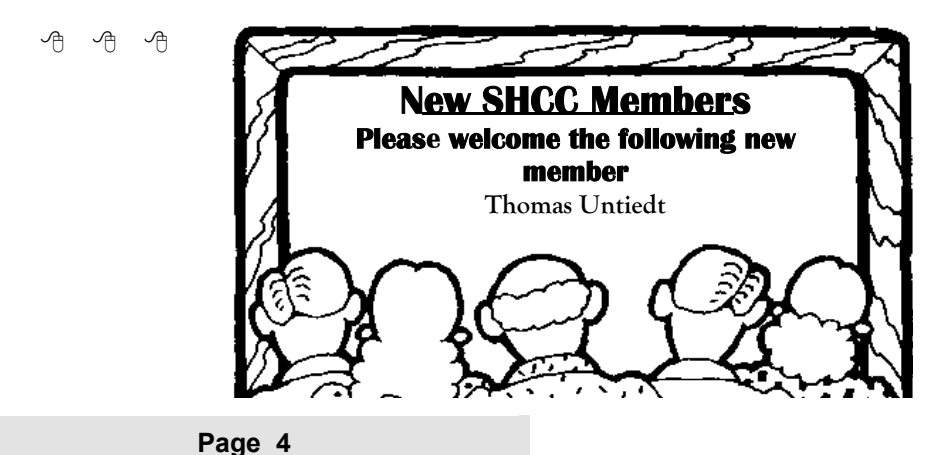

#### **World Wide Web Column on the Club Web Site**

Theck out the Improved section<br>
on the web sites reviewed in the<br>
column on our club web page. They on the web site. You can see column on our club web page. They are arranged into various topics to help locate a specific site.

中 中 中 中 中

#### **Member Classified Ads**

None this month. Please send<br>
any classifieds to the<br>
WYSIWYG Publisher at his<br>
a mail address period on page 2 of the any classifieds to the e-mail address posted on page 2 of the newsletter.

 $\oplus$   $\oplus$   $\oplus$   $\oplus$ 

#### **Presenters Wanted**

The officers invite any member to make a presentation at the main meeting.

If there is some software you have been using and think others may be interested as well, or there is a computer topic you would like to present to other members, please call or e-mail Don VanSyckel. Making presentations is not that difficult. The hour goes by before you know it and there is always enough material to cover in a software package so that the hour is easy to fill.

If there is a topic you are interested in or something you would like demonstrated, please see any of the officers. They are always interested in what the members would like to see.

9 9 9 9 9

#### **The Part of Backup Nobody Mentions**

**by Vinny La Bash, Member of the Sarasota Personal Computer Users Group, Inc., Florida** 

**vlabash(at)comcast.net http://www.spcug.org** 

There are dozens if not hun-<br>dreds of ways to backup your<br>data, but we're not going to<br>talk about that We're going to discuss dreds of ways to backup your talk about that. We're going to discuss the most important part of doing a backup, the part that is hardly ever mentioned. Do you believe that your backup is a sound copy of your data? Would you be at ease if all your files suddenly disappeared from your computer, and all you had was your backup to restore them?

If your confidence fizzled to zero, what's the problem?

You may have developed the most sophisticated and comprehensive backup scheme the computer world has ever seen, but you won't ever know if it's any good unless you test it. Without a

valid method of testing, you can have no confidence in your backups. There are many things that can go wrong with a backup, some beyond your control, some not.

Perhaps one day you were in too much of a hurry, and you made a backup of one folder instead of your entire system as you planned. Hmm, no wonder that backup completed so fast.

- Your backup disk got exposed to a magnetic field and scrambled all your data.
- The CD containing your data was left in the car, and excessive heat warped the media, making it unreadable.
- You encrypted your backup and

lost the password to restore it.

- You upgraded your backup software, and now it can't read your old backups.
- Your new upgraded backup software program becomes corrupted, and you can't make a new backup or restore an old one.
- Your new backup program has a great innovative file compression scheme. However, it turns out that it compresses better than anyone expected.
- You upgrade your Windows Operating System and your backup software no longer works. (Rare, but it happens).

Let's stop here before you get too depressed to make another backup. What's important is to understand that a great many things can go wrong even with the best backup methods.

The only true test of your backup is to do a restore and see if it works. Does this mean you have to erase all your files, and then run a restore from your backup media? No. Fortunately, there are less chancy ways of verifying your backup data.

One thing you can do is install a second hard drive and restore your data files to the second disk. If your original disk has enough capacity, you can partition it into at least two sections, and restore into one of the new partitions. Hard drives have become almost dirt cheap, so this is not particularly expensive.

Another thing you can do is make at least three backups and store them in three different locations for safety. Keep one copy at home, but in a different room than your computer. Store a second copy at your office or a friend's house, and do the same for him or her. The third copy could be in a safe deposit box or similar secure location.

If you feel that such measures are not

#### **THE WYSIWYG April 2007 April 2007**

necessary, ask yourself if you are ready to perform the ultimate test. Would you feel totally at ease erasing your hard disk today and restoring it from your backups? If not, then think again.

**The Editorial Committee of the Association of Personal Computer User Groups (APCUG), an international organization of which this group is a member, brings this article to you.** 

伯 伯 伯 伯

#### **Pandora — A Free Music Resource**

**by Sandy Berger, CompuKISS www.compukiss.com** *sandy(at)compukiss.com* 

The Internet is filled with free<br>resources, but some are better<br>than others. Here is one of the<br>hest free music resources on the Web resources, but some are better than others. Here is one of the best free music resources on the Web.

Pandora is one of my favorite music websites. Just surf over to www. pandora.com and type in a song or an artist that you like. Pandora analyses your choice and creates a music station with similar-sounding music. It will then play comparable songs that it thinks you will like. You can add more music and/or artists to the station to refine your choices. You can also tell Pandora whether or not you like the song that is playing. It uses your likes and dislikes to refine the songs it chooses. You can create up to 100 different stations with different types of music.

Pandora was created by the Music Genome Project, a group of musicians and music-loving technologists who have broken music into hundreds of music attributes or "genes" such as melody, harmony, rhythm, instrumentation, orchestration, arrangement, lyrics, and harmony. They then use high-tech methodology to analyze the musical qualities of each song and rendition.

The results are uncanny. I created several music stations with different genres that I like and in almost every case I was presented with similar music that I found very pleasing. You can experiment with different combinations. For instance, putting James Taylor and Willie Nelson together gave me an interesting, but likable mix of music.

Pandora is pretty smart. Typing in The Christmas Song and choosing Diana Krall as the artist gave me a whole station of mellow Christmas music which is just what I was looking for. Typing in The Nylons and Take 6 gave me a nice selection of acappella and harmonistic music.

Pandora also lets you bookmark songs or artists so you can remember what you liked. You can look up more information about artists and songs right on the site. Two clicks will lead you to iTunes or Amazon where you can purchase the music. You can also share your music by emailing your stations to friends.

Pandora is ad-supported so you will see ads for everything from gym shoes to cell service. I found the ads to be unobtrusive, but if you want to get rid of them, you can pay to eliminate them. For \$36, you get 12 months of unlimited use with services exactly the same as the free version, but without the ads.

Since the ads don't bother me, I'll continue to use the free version of Pandora. It's an entertaining website that provides much listening pleasure to keep me company when I am working on the computer.

If you are into music, you may also want to check out two other music resources. MusicIP Mixer and Goombah. Like Pandora, both of these sites provide intriguing music adventures.

**This article may be published only by APCUG member user groups. The Editorial Committee of the Association of Personal Computer User Groups (APCUG), an international organization of which this group is a member, brings this article to you***.* 

平 平 平 平 平

#### **New Security Products Shown At The APCUG Annual Conference**

**by Ira Wilsker, APCUG Director; Columnist, The Examiner, Beaumont, Texas; Radio and TV Show Host Iwilsker(at)apcug.net** 

#### WEBSITES: http://www.apcug.net http://www.pandasoftware.com http://www.grisoft.com http://www.trendmicro.com

recently had the opportunity to<br>attend the annual meeting and<br>convention of the Association of<br>Personal Computer, Liser, Groups attend the annual meeting and convention of the Association of Personal Computer User Groups (APCUG) in Las Vegas. Even though I have attended APCUG annual events since 1991, it always amazes me how quickly technology changes, and how

those changes are rapidly introduced to us consumers. Every year participants are astounded by what we see, but every year has also demonstrated technologies dwarfing those shown the previous year. The APCUG events were all on topics related to personal computers, including security, applications, operating systems, hardware, CPU, and other technological services and components. Three of the presenters were companies in the computer security software sector.

Grisoft (www.grisoft.com) is a computer security software publisher headquartered in the Czech Republic, and best known in the U.S. for its very popular free version of AVG antivirus software. I was very surprised to learn that the more sophisticated and comprehensive commercial versions of AVG are among the most widely used computer security utilities in Europe. AVG has a professional staff of engineers in Europe, but also has sales, and more importantly technical support services, located in the U.S. I have to admit that until I saw the AVG-Grisoft presentation, I was unaware of the degree of sophistication and quality features built in and backing up the AVG products. My opinion of AVG was positively changed, as I had always thought of it as an excellent free antivirus product; now I know it as a technological leader providing enhanced features and functionality in its products. While I will still recommend the free version of AVG antivirus software to those who may not be able to afford commercial software, I would also hope that those who use AVG free version and are satisfied with it would eventually upgrade to the more comprehensive and feature rich commercial products. AVG offers a comprehensive selection of security software ranging from antivirus software to complete security suites. AVG has been certified as among the most effective antivirus products by several independent testing and rating services.

Panda Software (www.pandasoftware. com) is a publisher of computer security software headquartered in Spain, but with a strong American presence. I first became acquainted with Panda several years ago when I purchased a copy of Panda Antivirus at one of the big-box office supply stores. I had read some amazing reviews of it in a computer magazine, so I decided to try it on my Windows 98 computer to replace an expired competing big-named American product. My "98" computer continued to have Panda protect it for

the remainder of its lifetime, and Panda never failed me. At APCUG Panda amazed me with its degree of technical sophistication in dealing with the changing threats facing the computing public. According to Panda, over 90,000 new malware threats appeared in 2006, with some individual months in 2006 having as many new threats as in all of 2005. Panda explained how the threat scenario for computer users changed from the oldfashioned viruses intended to damage computer files with random acts of vandalism, to the new threats that are almost all commercially driven. Panda Software offers technology security solutions ranging from its free online "Active Scan", to free-standing antivirus software, to comprehensive security suites complete with antivirus, firewall, anti-spyware, anti-spam, wi-fi protection, and other protective features. Panda has its own proprietary "TruPrevent Technologies" which is designed to protect computers from attack by new and unknown viruses even before the virus signatures can be updated. Most Panda Software packages can be installed on multiple computers under a single license, and should be considered as a very strong and capable competitor to other better known security products on the market.

Trend Micro (www.trendmicro.com) explained the degree and types of security threats facing computer users. Identity theft of various types was discussed as well as the means to detect, protect, and neutralize a wide variety of other computer threats. Threats can come via email, malicious code on websites, from file sharing services, and countless other places. In order to deal with and protect from a wide variety of threats, Trend Micro demonstrated its flagship product Trend Micro Internet Security 2007 with its integral TrendSecure online services. Previously known under the moniker PC-Cillin, Trend Micro Internet Security 2007 provides protection from viruses, spyware, spam, phishing, and other forms of attack. Features also include a "fraud defense" to explicitly help protect credit card and other sensitive personal information from being compromised while online. The 2007 version includes a single license that can be installed on three computers which make it both a qualitative and economical good choice when compared to the other name brand security software titles widely available at retail.

I am a firm believer in good competition and the free enterprise system. As was clearly demonstrated at APCUG and CES, competition drives innovation which in turn provides valuable and tangible benefits to the consumer. We all need antivirus and other flavors of security software on our computers and any of the feisty competitors above can provide a quality product and service at very competitive prices. If more computer users could have seen what those of us at the APCUG event saw, the security "biggies" would have a lot to fear, because these aggressive "little guys" are providing excellence by innovation and superior service and support at a fair price. Those big guys on the block should be looking over their shoulders, as these little guys are growing stronger by capitalizing on the weaknesses of their larger competitors. Security software should not just be purchased based on the familiarity of the name or brand, but on the quality of the services and support offered. Any of the three products mentioned above would be a good choice for virtually all PC users.

**This article may be published only by APCUG member user groups. All other uses are prohibited. The Editorial Committee of the Association of Personal Computer User Groups (APCUG), an international organization of which this group is a member, brings this article to you.**

 $A$   $A$   $A$   $A$   $A$ 

#### **Review Of Spin It Again**

**by Rod Rakes, APCUG Advisor President & Editor, Gwinnett SeniorNet PC Users Group, Georgia; Editor & Webmaster, Huntsville PC User Group, Alabama** 

#### **Convert vinyl records and cassette tapes to MP3's and CD's http://www.Acoustica.com**

W hat is it? Spin It Again by<br>
gram that will make it easy Acoustica is a software proto convert your collection of cassettes, 33's ,45's and even 78's to MP3/ WMA/WAV files or directly to CDs. Some folks have even used the program to rip 8-Tracks. Remember those?

**Cost?** \$34.95 retail, but \$27.96 for User Group members. This 20% discount is available online from the link above. You must use the code "CLUB2007." You will receive a registration code via email. But, you can try it free for three times. (3 albums).

**Where do I get it and/or read more? http://www.Acoustica.com** The program is an 8+ MB download.

**System Requirements**: If you have a Windows computer with a soundcard you're ready to use the software.

#### **Recommended**? YES!

**How good is it?** REALLY GOOD! First off, I was impressed by the voice instructions when the program starts. There is a Hookup Wizard with photos of how to connect to your amplifier, cassette player or turntable. Songs are automatically divided into files based on the lull between songs. A Level Wizard sets the volume level automatically based on playing a portion of your loudest song in an album.

You can save the files as MP3, OGG, WMA or WAV files. A variety of choices are available to clean up the recordings, e.g., Damaged Record, Damaged Tape, Tape clean with Equalizer, Tape Noise Begone, Warped record, even a No-preamp blues setting**,** etc**.** Someone referred to this as a Mikey cereal eater that eats Snap, Crackle and Pop. Accept the defaults and it's very easy work.

I recorded three record albums and two cassette tapes of music using a stereo amplifier, cassette player and turntable. The result was free of any clicks, pops and hiss of the original recordings, at least to my ears. The only "problem" I had was a song by Judy Collins that had long silent passages which fooled the software into thinking there were several songs. But, it was easily fixed with the Merge options. (Be sure to read the tutorial.) I chose to save the songs in MP3 format and gave each a name in the chart before actually hitting the Save/Convert button. You can embed in the files the Artist, Title, Genre, Year and add comments. On the last test I chose to record an album directly to CD using the Spin It Again software. It worked like a charm with no need to make a later recording from the MP3's using Nero, Roxio, etc.

I had a priceless cassette tape of family nonsense that had been re-recorded from reel to reel tapes from long ago when my children were small. The volume varied greatly. I placed the cassette tape in a small inexpensive hand held player (Walkman type) and connected a cable between the speaker jack and the Line In jack in the back of my computer. This meant I could adjust the sound during the low and high volume sections of the tape by using the player's volume control. That worked satisfactorily since the tape was not perfection in the first place. The recording was even better than the original with little or no hiss and a more

consistent volume level! There is an option for auto-leveling the volume for a given song to eliminate distortion on high peaks.

An MP3 file of LaPaloma had a loud click at the 51-second mark that could not be cleaned properly even with the special peak click filtering after manually isolating the click. I was finally able to eliminate the click but each side of the original click had a warble that was worse than the click. The Help file said if this happens, try to make a better recording somehow. Since it was only one click, I would guess there was a spot of something on the vinyl surface or a pin point gouge. You can't make a purse out of a sow's ear, huh?

One of the fun and useful features is the ability to adjust the speed of a recording. I recorded several old 78 RPM records using the 45 RPM speed of my turntable and increased the speed accordingly using the drop-down menu until it sounded normal. I'm trying to find my 78 RPM copy of Roy Acuff's "Sixteen Chickens in a Frying Pan." Everybody needs to hear that.

For the tinkering types out there, many tweaks are available including a change in sampling rates, sensitivity of track detection, recording levels, etc.

Highly recommended. *Rod Rakes*

**The Editorial Committee of the Association of Personal Computer User Groups (APCUG), an international organization of which this group is a member, brings this article to you.** 

中 中 中 中 中

**If your e-mail or mail address changes, please e-mail: secretary@SterlingHeights ComputerClub.org** 

#### **THE WYSIWYG April 2007**

#### **WYSIWYG WEB WATCH (www)**

**By Paul Baecker** 

webwatch@sterlingheightscomputer club.org

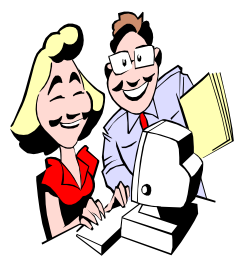

This column attempts to locate sites containing valuable, amusing and free content, with no overbearing pressure to purchase any-

thing. Send your favorite entertaining, helpful or just plain useless sites (a description is optional) to the e-address noted above, for inclusion in a future WYSIWYG issue. Also check the SHCC web site ("Web Page Reviews") for previous gems.

Michigan aerial photos – skylines, stadiums, construction projects, ships, bridges, lighthouses, homes, more. http://www.aerialpics.com

Bartender's recipes drink database, drink suggestions, tips and terms, drinking games. http://www.webtender.com

Healthy vegetarian meal plans and grocery lists posted weekly with recipes posted daily. http://www.veggiemealplans.com

Antique maps of locations around the world. http://www.helmink.com

Dedicated to the welfare and exhibition of British and Continental giant rabbits. http://britishgiantrabbits.co.uk

Information on plants, pests, gardening tips & techniques, gardening recipes, seeds & bulbs, gardening books, nurseries, landscapers, more. http://www.gardenguides.com

Can't sleep? Try these tips for insomniacs. http://www.sleepybed.com

Digital photography tutorials. Select 'Tutorials'. http://www.cambridgeincolour.com

Five thousand stunning mouse-driven 360-degree photos of the western US and Canada. http://virtualguidebooks.com

Fascinating kaleidoscope which you design. http://www.zefrank.com/ dtoy\_vs\_byokal/

"World's leading digital photojournalism contest." View entries/winners for past 5 years. http://bop.nppa.org

Wake up your grey matter with these cool brain games. http://www.gamesforthebrain.com

Some suggestions for keeping yourself ergonomically safe at the office. http://office-ergo.com

Take this IQ test; test your knowledge of words and music. http://www.flashbynight.com

There is a timely message here. http://egg.d21c.com/egg.swf

Several hundred World War I photos. http://www.worldwaronecolorphotos. com

View global localities via web cams. http://www.1000cam.com

Sunsets and meteors among the pyramids in pics and videos. http://www.pyramidcam.com

Create your own snowflake design online using scissors. http://snowflakes.barkleyus.com

Click on 'Health Tools' for health calculators, self-assessments, quizzes and visual slide guides to learn more about your health.

http://www.mayoclinic.com

A clever method for selecting on-line music to play based on the mood that you are in.

http://www.musicovery.com

George Washington U. offers a framework for understanding and following the 2008 Presidential Campaign. http://www.gwu.edu/~action/P2008. html

Daily crossword puzzle, plus other word and number games. http://puzzles.usatoday.com

Large collection of world maps, where territories are re-sized on each map according to the subject of interest. http://www.worldmapper.org

Find a quote by searching through subject categories. http://www.findquotes.com

View the pictures that this gigapixel camera takes and the detail it keeps on zoomed pictures. http://www.gigapxl.org

Discount coupons, rebates, clearance sales online for all sorts of stuff. http://www.dealcatcher.com

Several hundred articles explaining topics of computer hardware, software, internet, security. http://computer.howstuffworks.com

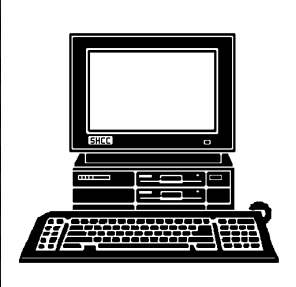

## **STERLING HEIGHTS COMPUTER CLUB**

PO Box 385 Sterling Heights, MI 48311-0385

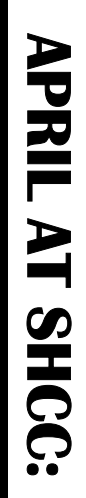

## Main Meeting. 7:30PM **Main Meeting. 7:30PM**  TUESDAY APRIL 3 **TUESDAY APRIL 3**

|}<br>|}

Г

South Campús<br>14500 E 12 Mile Road, Warren<br>John Lewis Community Center<br>(Building K)<br>(Enter from Hayes Road) John Lewis Community Center 14500 E 12 Mile Road, Warren Macomb Community College Macomb Community College (Enter from Hayes Road) South Campus (Building K)

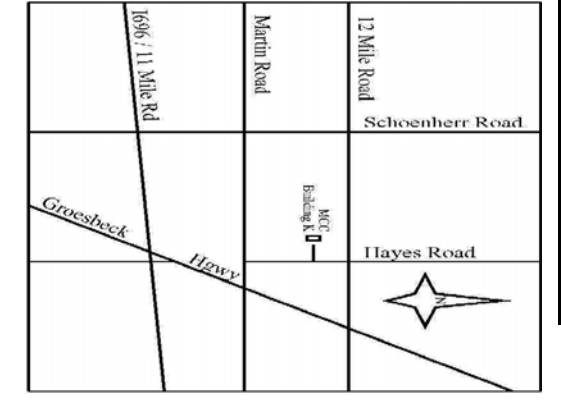

# SIGs

**NONDAY MONDAY**  Net/Com SIG

 Net/Com SIG 7:00PM at the Macomb County Library.  **April 9**  7:00PM at the Macomb County Library April 9

MONDAY<br>MONDAY **MONDAY** 

 NOVICE SIG 7:00PM at the Macomb County Library.  **April 16**  7:00PM at the Macomb County Library. **April 16** 

**MONDAY**<br>**WONDAY MONDAY** 

 PC SIG 7:00PM at the Macomb County Library.  **April 23**  7:00PM at the Macomb County Library. **April 23**